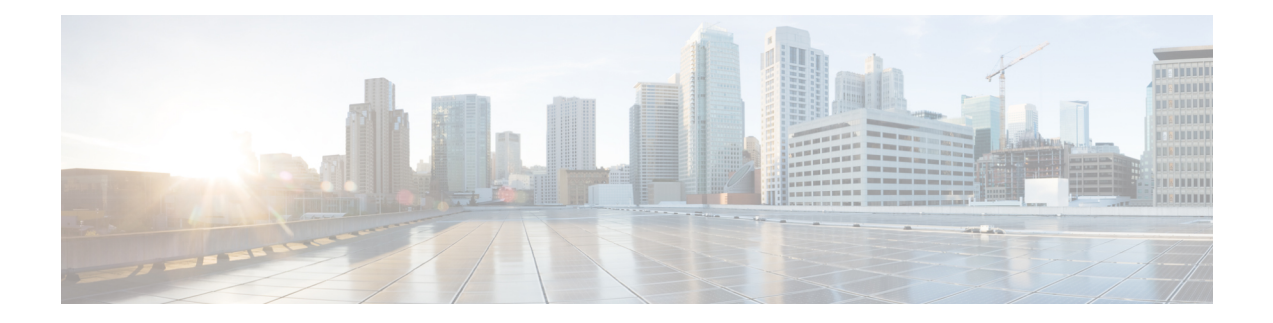

# **Software Entitlement Commands**

For detailed information about software entitlement concepts, configuration tasks, and examples, see the *Software Entitlement on Cisco IOS XR Software* module in *System Management Configuration Guide for Cisco ASR 9000 Series Routers* .

- clear [license,](#page-1-0) on page 2
- clear [license](#page-2-0) log, on page 3
- [license](#page-3-0) add, on page 4
- license [backup,](#page-5-0) on page 6
- [license](#page-6-0) move, on page 7
- [license](#page-8-0) move slot, on page 9
- license [remove,](#page-10-0) on page 11
- license [restore,](#page-12-0) on page 13
- show [license,](#page-13-0) on page 14
- show [license](#page-16-0) active, on page 17
- show license [allocated,](#page-18-0) on page 19
- show license [available,](#page-20-0) on page 21
- show license [backup,](#page-22-0) on page 23
- show license [chassis,](#page-24-0) on page 25
- show license [evaluation,](#page-25-0) on page 26
- show license [expired,](#page-27-0) on page 28
- show license [features,](#page-29-0) on page 30
- show [license](#page-30-0) log, on page 31
- show [license](#page-32-0) pools, on page 33
- show [license](#page-34-0) udi, on page 35

# <span id="page-1-0"></span>**clear license**

To delete all licenses from the router persistent storage, use the **clear license** command in administration EXEC mode.

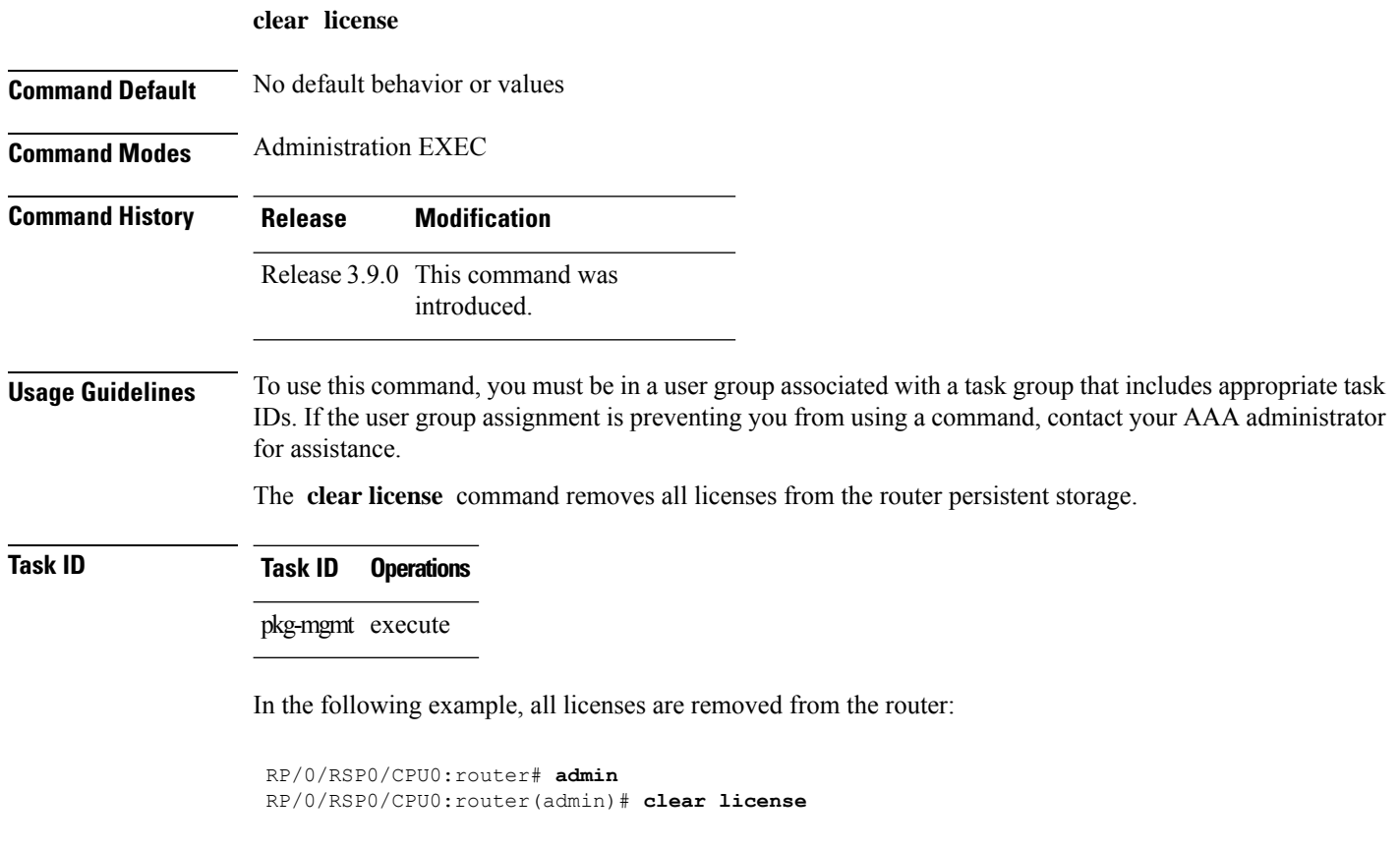

ı

# <span id="page-2-0"></span>**clear license log**

To clear the operational or administrative logs for the license system, use the **clear license log** command in administration EXEC mode.

**clear license log** {**operational** | **administration**}

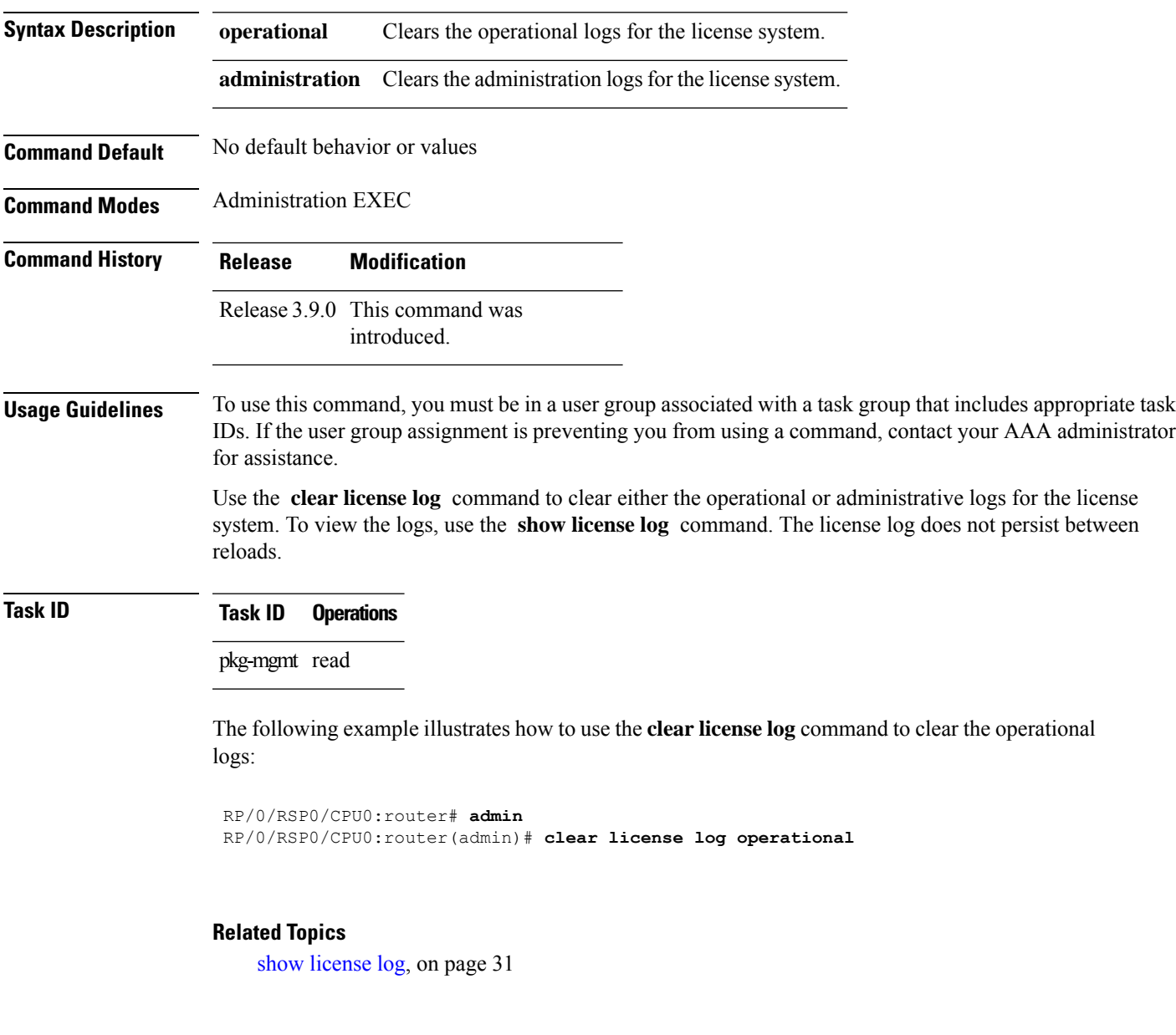

### <span id="page-3-0"></span>**license add**

To add a license to a secure domain router (SDR) license pool, use the **license add**command in administration EXEC mode.

**license add** [**tar**] *license-name* [**sdr** *sdr-name*]

| <b>Syntax Description</b> | tar<br>license-name                                                                                                    |                                               | (Optional) Indicates that the license file is contained in a tar<br>file.<br>Name and location of the license file to be added. The license<br>file can be local to the system or a remote file on a TFTP<br>server. |  |
|---------------------------|----------------------------------------------------------------------------------------------------|-----------------------------------------------|----------------------------------------------------------------------------------------------------|--|
|                           |                                                                                                    |                                               |                                                                                                    |  |
|                           | $sdr$ sdr-name                                                                                                    |                                               | (Optional) Adds the license to the specified SDR license pool.<br>The default is owner. The sdr-name argument is the name<br>assigned to the SDR.                                                                    |  |
| <b>Command Default</b>    |                                                                                                    | License is added to the owner SDR.            |                                                                                                    |  |
| <b>Command Modes</b>      | <b>Administration EXEC</b>                                                                                                    |                                               |                                                                                                    |  |
| <b>Command History</b>    | <b>Release</b>                                                                                                    | <b>Modification</b>                           |                                                                                                    |  |
|                           |                                                                                                    | Release 3.9.0 This command was<br>introduced. |                                                                                                    |  |
|                           |                                                                                                    | Release 4.0.0 The tar keyword was added.      |                                                                                                    |  |
| <b>Usage Guidelines</b>   | To use this command, you must be in a user group associated with a task group that includes appropriate task<br>IDs. If the user group assignment is preventing you from using a command, contact your AAA administrator<br>for assistance.                                     |                                               |                                                                                                    |  |
|                           | Use the license add command to add a license to an SDR license pool. The license file can be local to the<br>system or a remote file on a TFTP server. The license file is stored in persistent storage on the router.                                                          |                                               |                                                                                                    |  |
|                           | To acquire a license file, you must provide a manufacturing supplied product authorization key (PAK) and<br>the license unique device identifier (UDI) of the chassis to the license registration tool. To obtain the UDI of<br>your chassis, use the show license udi command. |                                               |                                                                                                    |  |
|                           | By default, there is one license pool available.                                                                                                    |                                               |                                                                                                    |  |
| Task ID                   | <b>Task ID</b>                                                                                                    | <b>Operations</b>                             |                                                                                                    |  |
|                           | pkg-mgmt execute                                                                                                    |                                               |                                                                                                    |  |
|                           | The following example shows how to add a software license to the owner SDR:                                                                                                    |                                               |                                                                                                    |  |
|                           | RP/0/RSP0/CPU0:router# admin<br>RP/0/RSP0/CPU0:router(admin)# license add disk1:/P1-LIC-8 TBA09370035 20070207195224661.lic                                                                                                    |                                               |                                                                                                    |  |

```
License command "license add disk1:/P1-LIC-8_TBA09370035_20070207195224661.lic
 sdr Owner" completed successfully.
```
#### **Related Topics**

[license](#page-6-0) move, on page 7 show [license](#page-34-0) udi, on page 35

# <span id="page-5-0"></span>**license backup**

To back up all licenses contained on the persistent storage of the router, use the **license backup** command in administration EXEC mode.

**license backup** *backup-file*

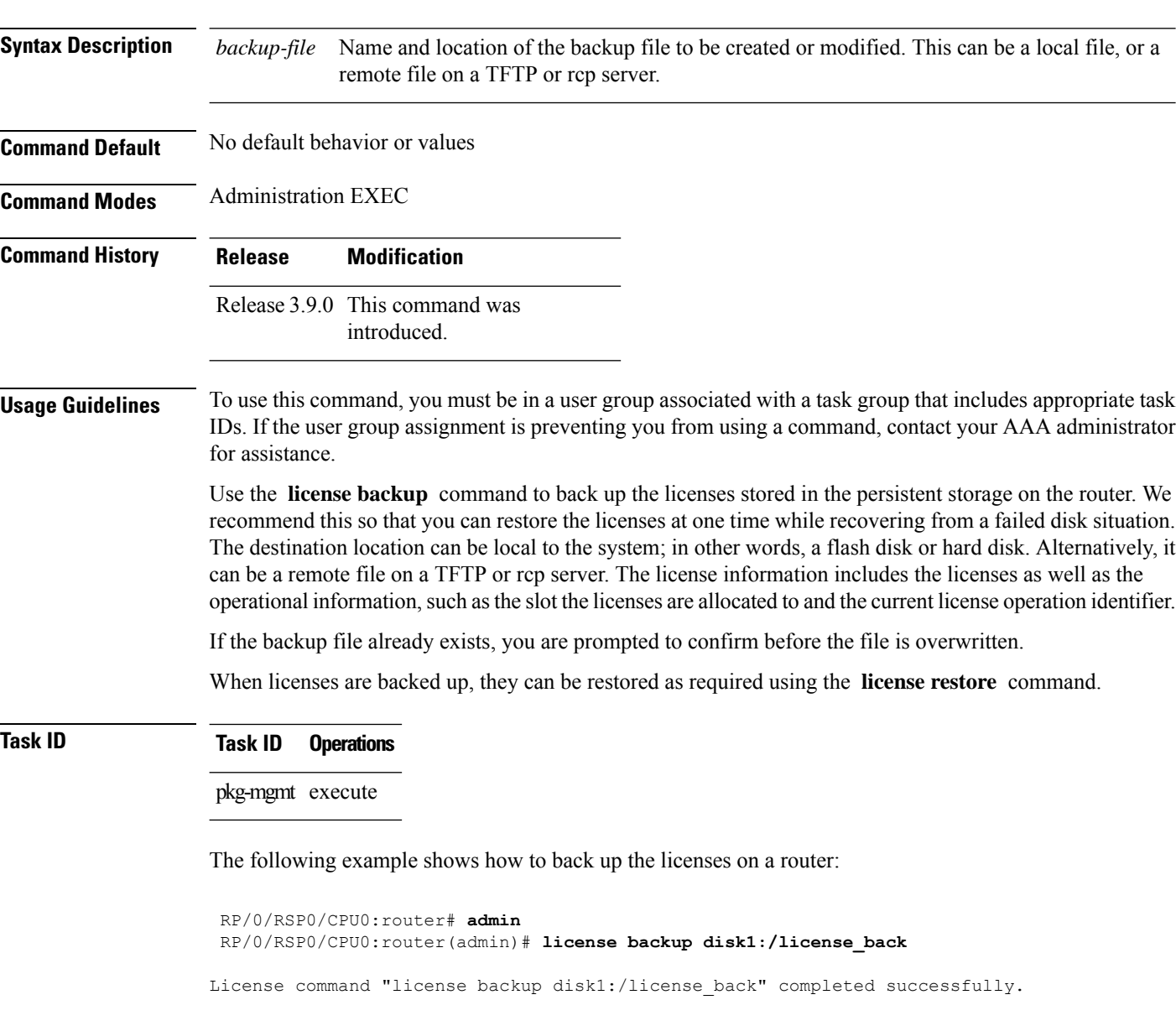

#### **Related Topics**

[license](#page-12-0) restore, on page 13 show license [backup](#page-22-0), on page 23

### <span id="page-6-0"></span>**license move**

To move a license from one secure domain router (SDR) license pool to another, use the **license move** command in administration EXEC mode.

**license move** *feature-id* {**all***count*} **sdr** *source-sdr-name* **sdr** *dest-sdr-name*[{**evaluation**|**permanent**}]

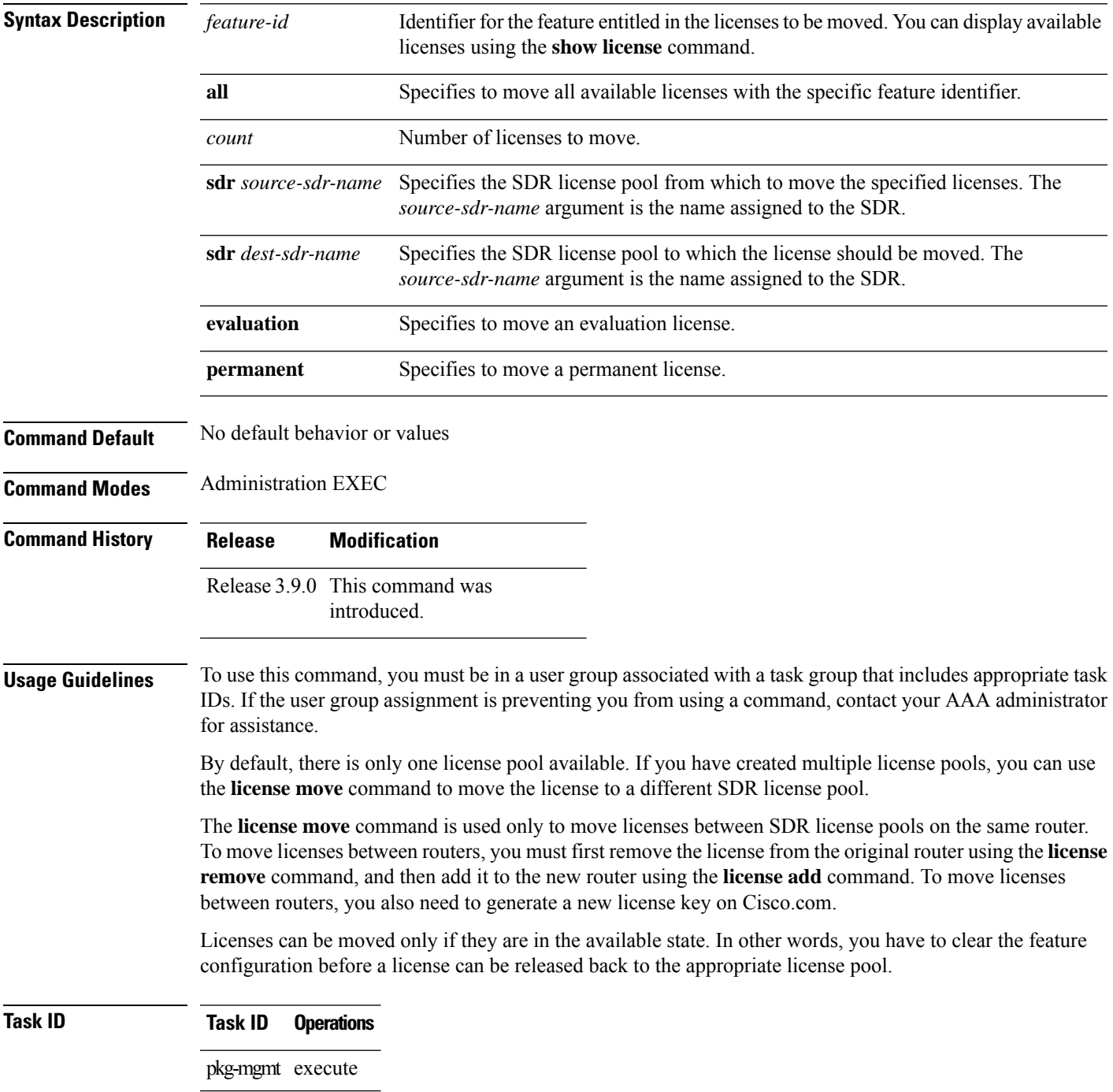

The following example shows how to move a license from one license pool to another:

RP/0/RSP0/CPU0:router# **admin**

RP/0/RSP0/CPU0:router(admin)# **license move a9k-adv-optic-lic sdr owner sdr mysdr**

#### **Related Topics**

[license](#page-3-0) add, on page 4 show [license,](#page-13-0) on page 14

# <span id="page-8-0"></span>**license move slot**

To move a license from one slot to another, use the **license move slot** command in EXEC or administration EXEC mode.

**license move** *feature-id* **slot** [*count*] **from** {*node-id* | **allocated**} **to** {*node-id* | **available**}[{**evaluation** | **permanent**}]

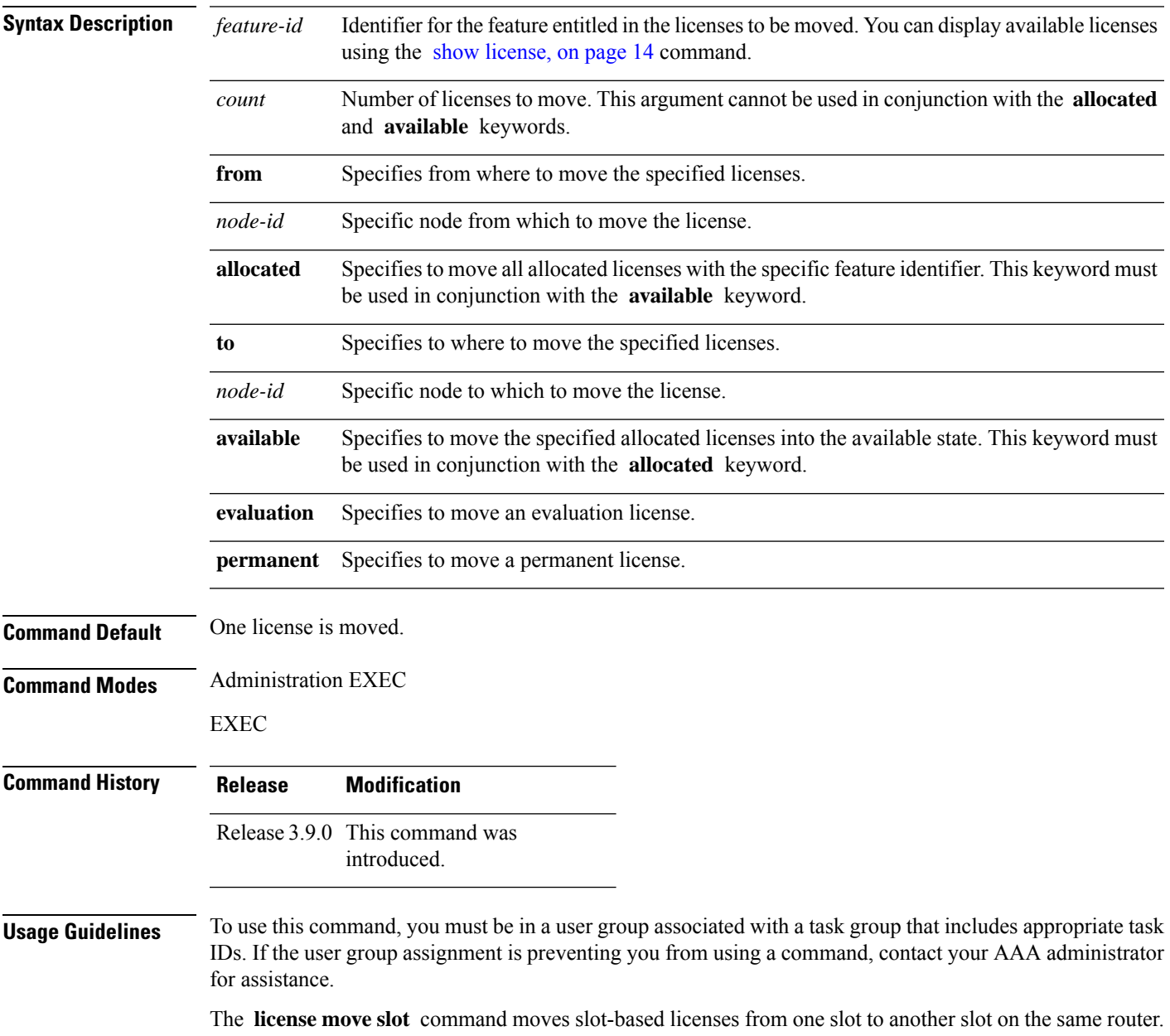

Use the **allocated** keyword to move all allocated licenses into the available state. The **allocated** keyword must be used in conjunction with the **available** keyword. If no allocated licenses are available that match the feature identifier, the **license move slot** command revokes used licenses on the given slot.

If licenses are going to be revoked on the source card, a warning prompt is displayed.

Licenses can be moved only if they are in the available state. In other words, you have to clear the feature configuration before a license can be released back to the appropriate license pool.

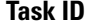

#### **Task ID Task ID Operations**

pkg-mgmt execute

The following example shows how to move a license from one slot to another:

```
RP/0/RSP0/CPU0:router# admin
RP/0/RSP0/CPU0:router(admin)# license move a9k-adv-optic-lic slot 1 from 0/1/cpu0 to 0/4/cpu0
```
The following example shows how to move all licenses to the available state:

```
RP/0/RSP0/CPU0:router# admin
RP/0/RSP0/CPU0:router(admin)# license move a9k-adv-optic-lic from allocated to available
```
#### **Related Topics**

[license](#page-3-0) add, on page 4 show [license,](#page-13-0) on page 14

### <span id="page-10-0"></span>**license remove**

To remove a license permanently from a router, use the **license remove** command in administration EXEC mode.

**license remove** *feature-id* {**id** | **ticket** *permission-ticket rehost-ticket*} [**sdr** *sdr-name*] {**evaluation** | **permanent**}

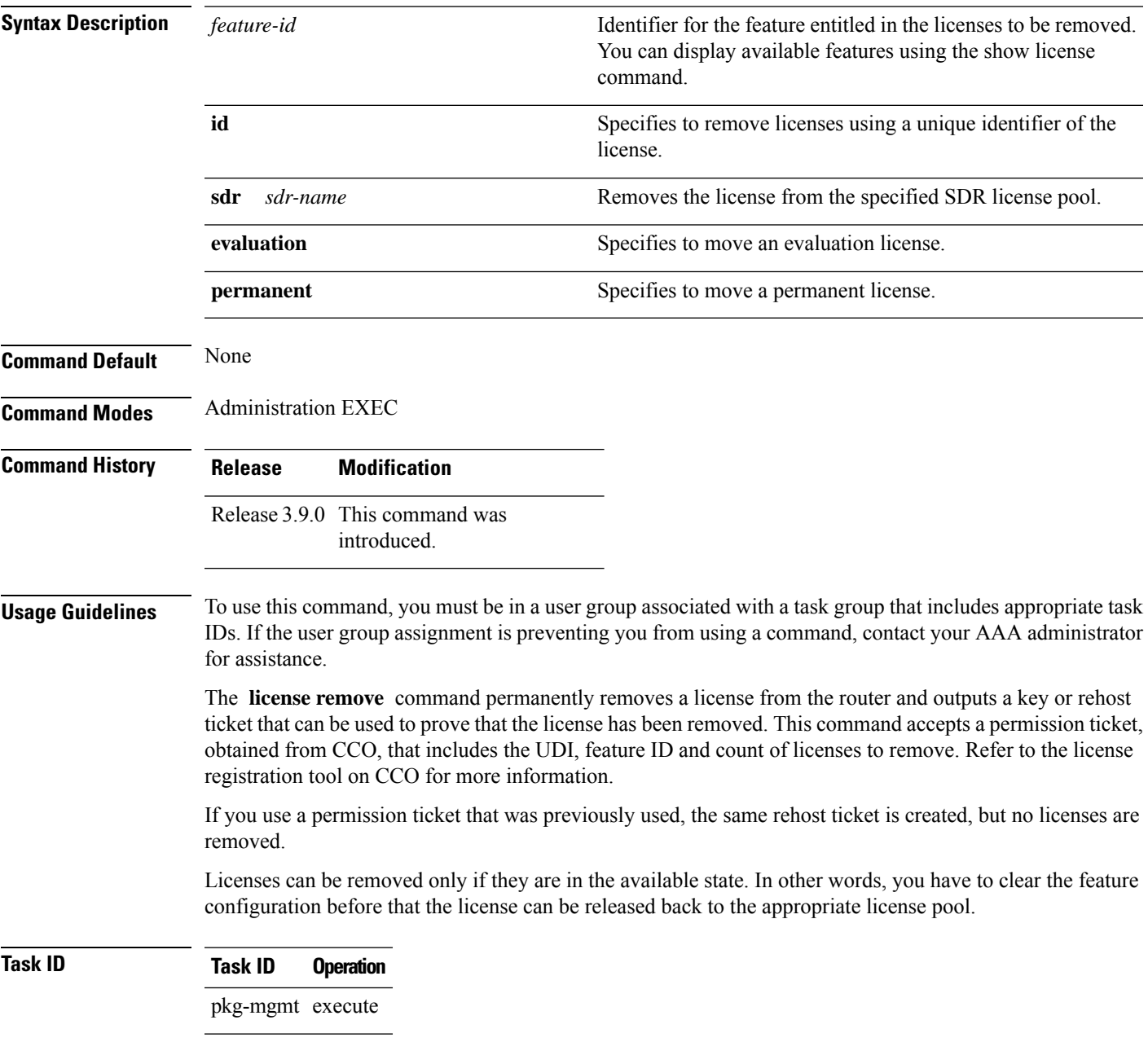

#### **Example**

The following example shows how to remove a license from a license pool:

```
RP/0/RSP0/CPU0:router# admin
RP/0/RSP0/CPU0:router(admin)# license remove a9k-adv-optic-lic
ticket disk1:/my_permission disk1:/optic_lic
```
#### **Related Topics**

show [license,](#page-13-0) on page 14

#### <span id="page-12-0"></span>**license restore**

To restore the licenses on a router using an earlier backup copy, use the **license restore** command in administration EXEC mode.

**license restore** *backup-file*

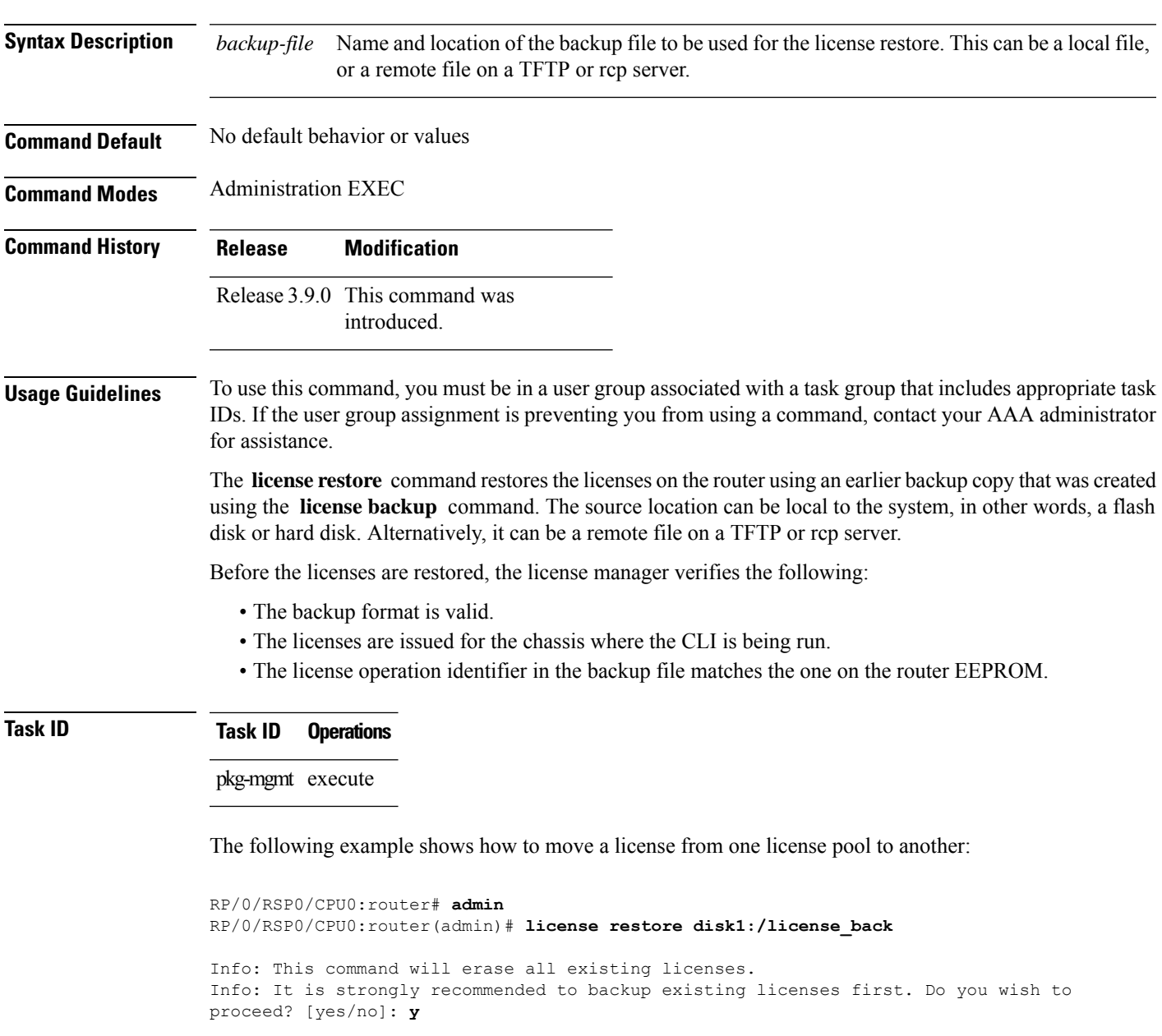

License command "license restore disk1:/license\_back" completed successfully.

#### **Related Topics**

license [backup](#page-5-0), on page 6

# <span id="page-13-0"></span>**show license**

To display all license information, use the **show license** command in EXEC or administration EXEC mode.

**show license** [{*feature-id* | **location** *node-id* | **sdr** *sdr-name*}]

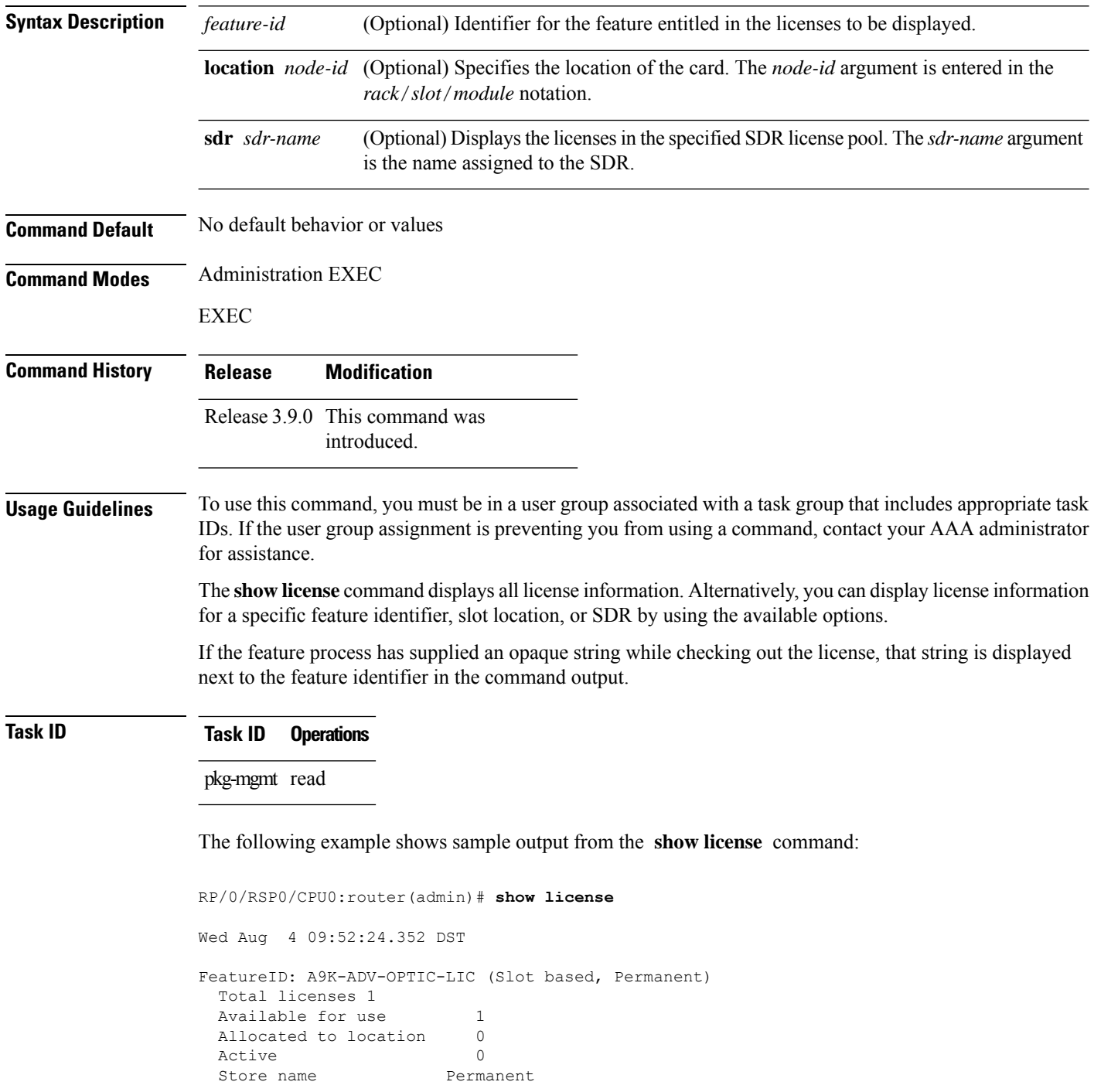

```
Store index 1
   Pool: Owner
    Total licenses in pool: 1
    Status: Available 1 Operational: 0
FeatureID: A9K-ADV-VIDEO-LIC (Slot based, Permanent)
 Total licenses 1
 Available for use 1
 Allocated to location 0
 Active 0
 Store name Permanent
 Store index 2
  Pool: Owner
    Total licenses in pool: 1
    Status: Available 1 Operational: 0
FeatureID: A9K-AIP-LIC-B (Slot based, Permanent)
 Total licenses 1
 Available for use 1
 Allocated to location 0
 Active 0
 Store name Permanent
 Store index 3
  Pool: Owner
    Total licenses in pool: 1
    Status: Available 1 Operational: 0
FeatureID: A9K-AIP-LIC-E (Slot based, Permanent)
 Total licenses 1
 Available for use 1
 Allocated to location 0
 Active 0
 Store name Permanent
 Store index 4
  Pool: Owner
    Total licenses in pool: 1
    Status: Available 1 Operational: 0
FeatureID: A9K-iVRF-LIC (Slot based, Permanent)
 Total licenses 1
 Available for use 1
 Allocated to location 0
 Active 0
 Store name Permanent
 Store index 5
  Pool: Owner
    Total licenses in pool: 1
    Status: Available 1 Operational: 0
```
#### <span id="page-14-0"></span>**Table 1: show license Field Descriptions**

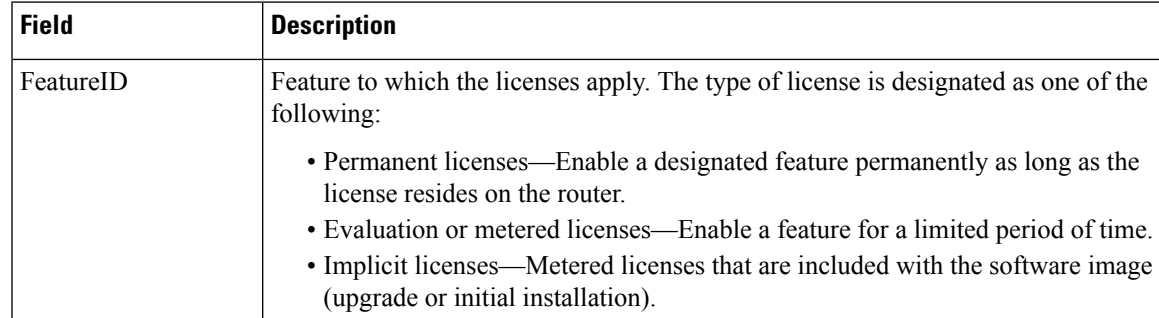

 $\mathbf I$ 

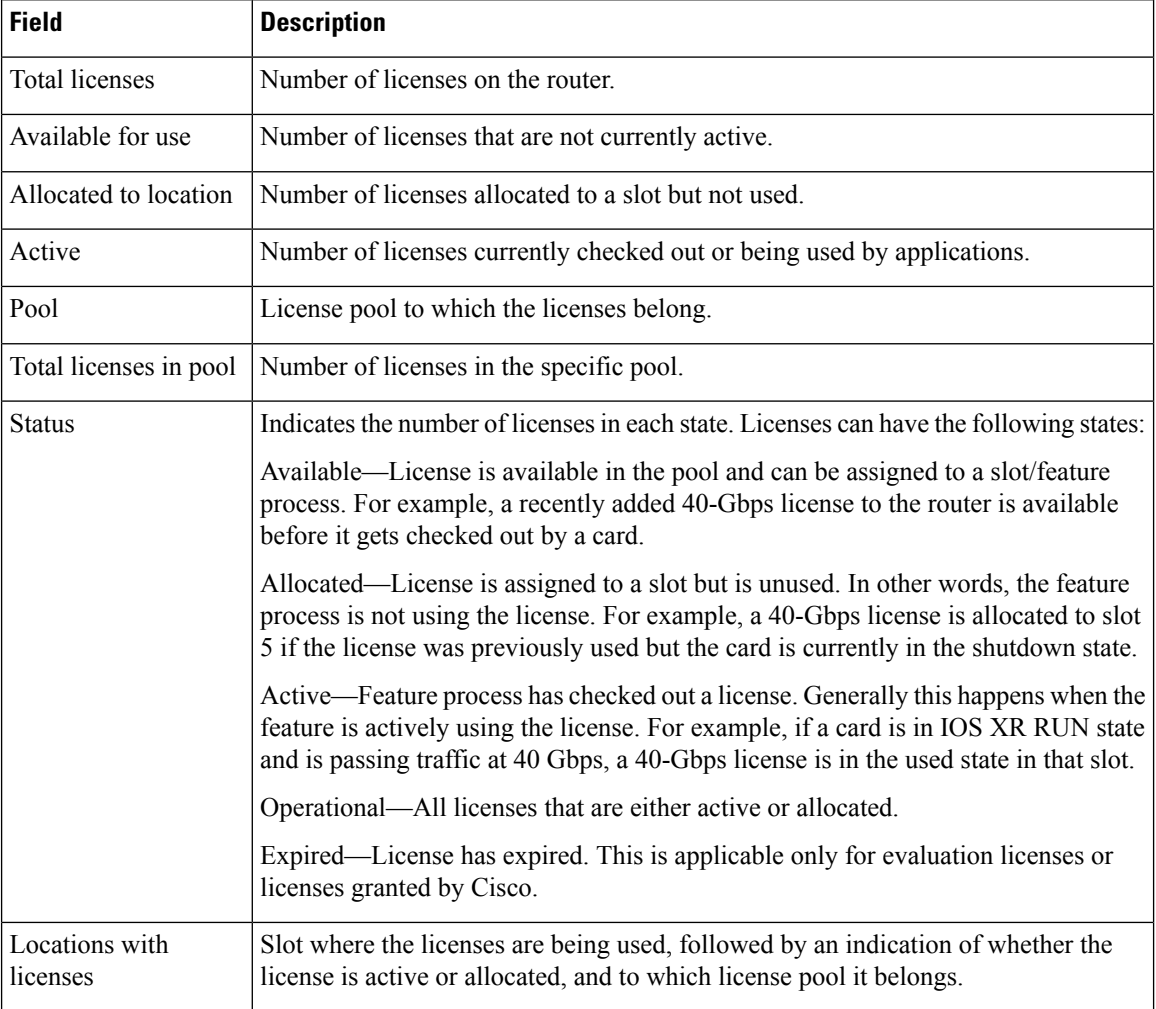

### <span id="page-16-0"></span>**show license active**

To display license information for all licenses that are currently checked out or being used by an application, use the **show license active** command in EXEC or administration EXEC mode.

**show license active** [{*feature-id* | **location** *node-id* | **sdr** *sdr-name*}]

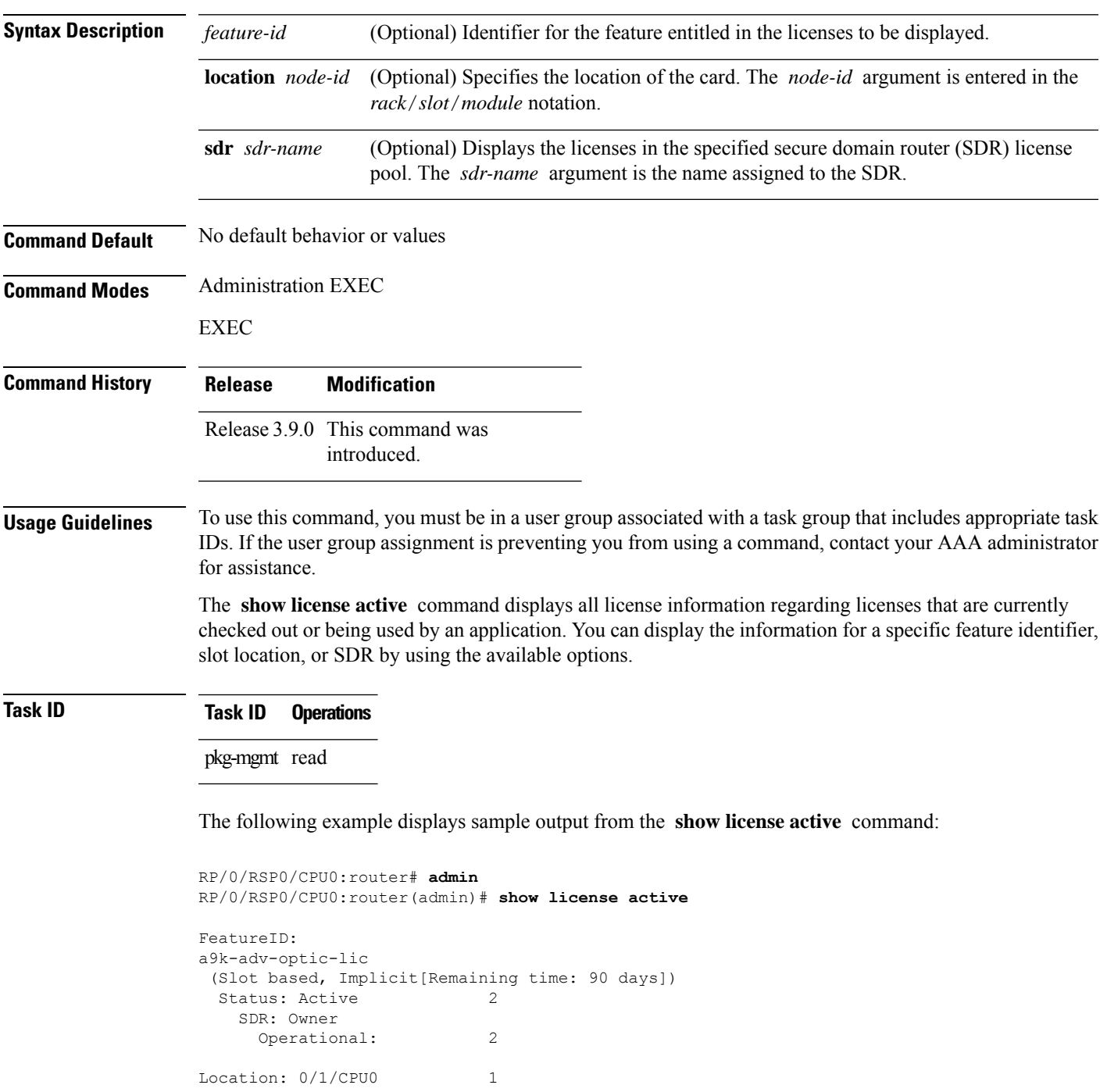

I

0/6/CPU0 1

See Table 1: show license Field [Descriptions,](#page-14-0) on page 15 for a description of the significant fields shown in the display.

# <span id="page-18-0"></span>**show license allocated**

To display license information for all licenses allocated to a slot but not used, use the **show license allocated** command in EXEC or administration EXEC mode.

**show license allocated** [{*feature-id* | **location** *node-id* | **sdr** *sdr-name*}]

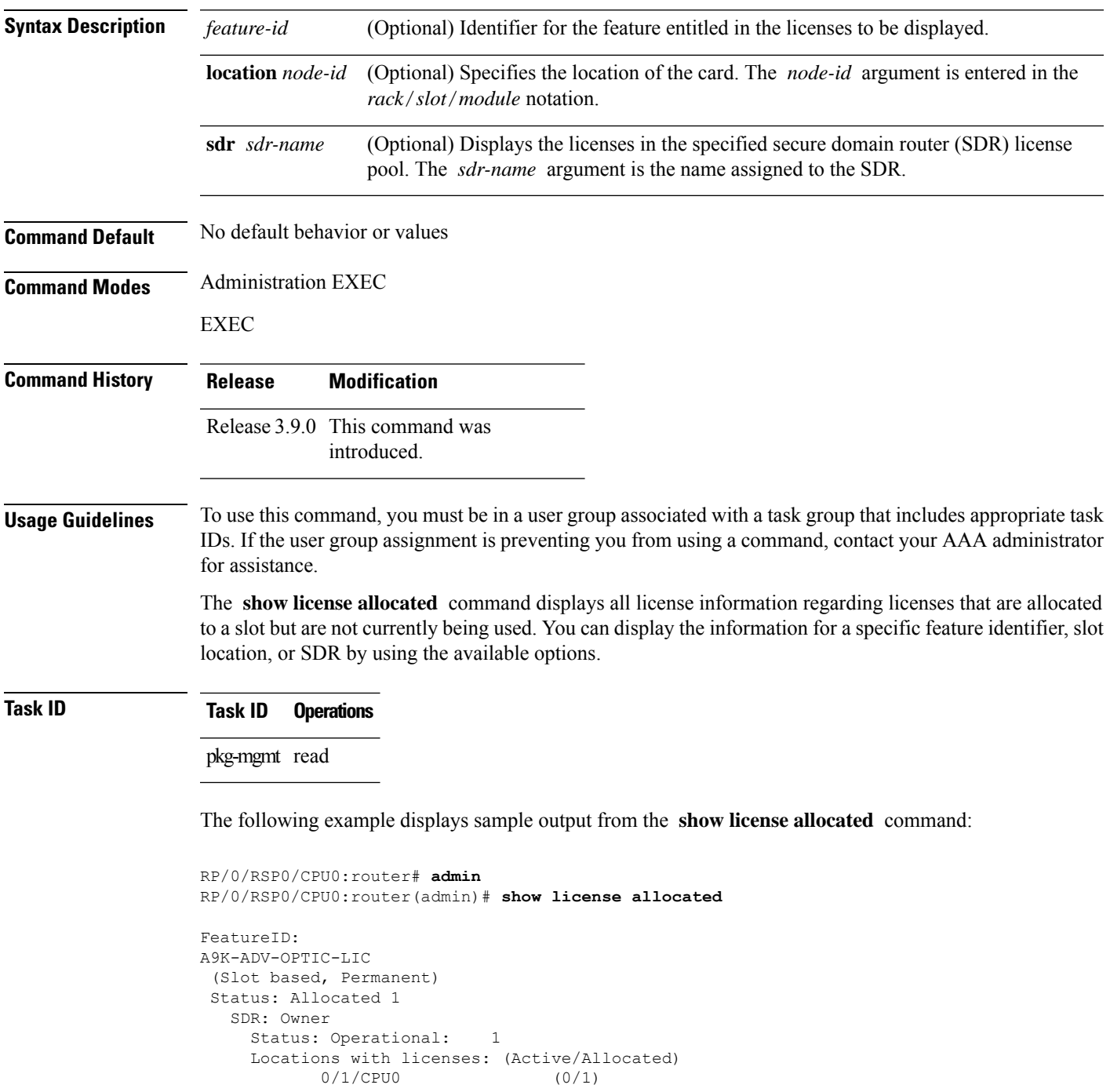

I

See Table 1: show license Field [Descriptions,](#page-14-0) on page 15 for a description of the significant fields shown in the display.

# <span id="page-20-0"></span>**show license available**

To display all licenses that are not currently in use or allocated to specific slots, use the **show license available** command in EXEC or administration EXEC mode.

**show license available** {*feature-id* | **location** *node-id* | **sdr** *sdr-name*}

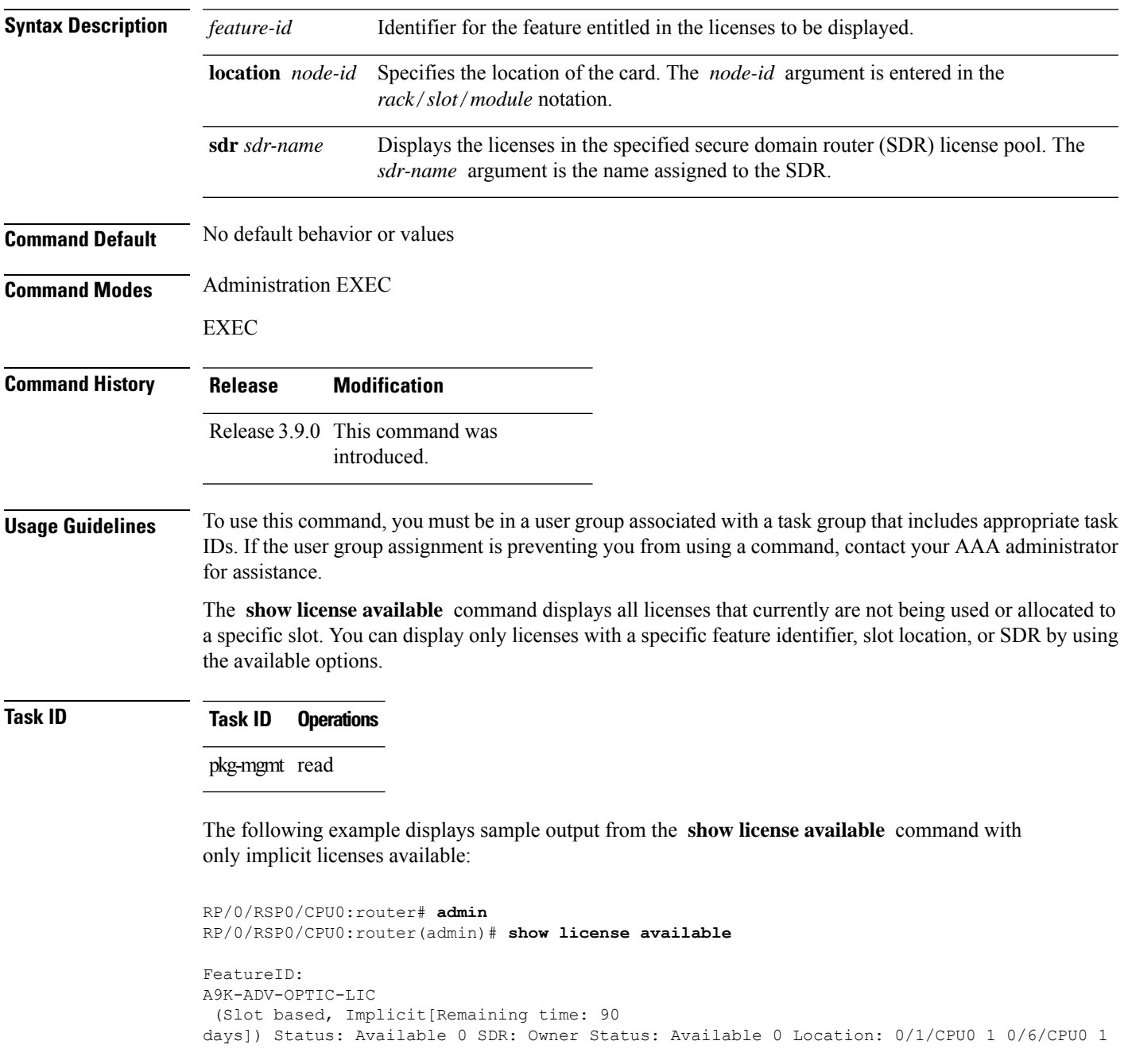

The following example displays sample output from the **show license available** command with permanent licenses installed:

```
RP/0/RSP0/CPU0:router# admin
RP/0/RSP0/CPU0:router(admin)# show license available
FeatureID:
A9K-ADV-OPTIC-LIC
(Slot based, Permanent)
Status: Available 7
  SDR: Owner Status:
     Available 7
```
See Table 1: show license Field [Descriptions,](#page-14-0) on page 15 for a description of the significant fields shown in the display.

### <span id="page-22-0"></span>**show license backup**

To display the backup license file, use the **show license backup** command in administration EXEC mode.

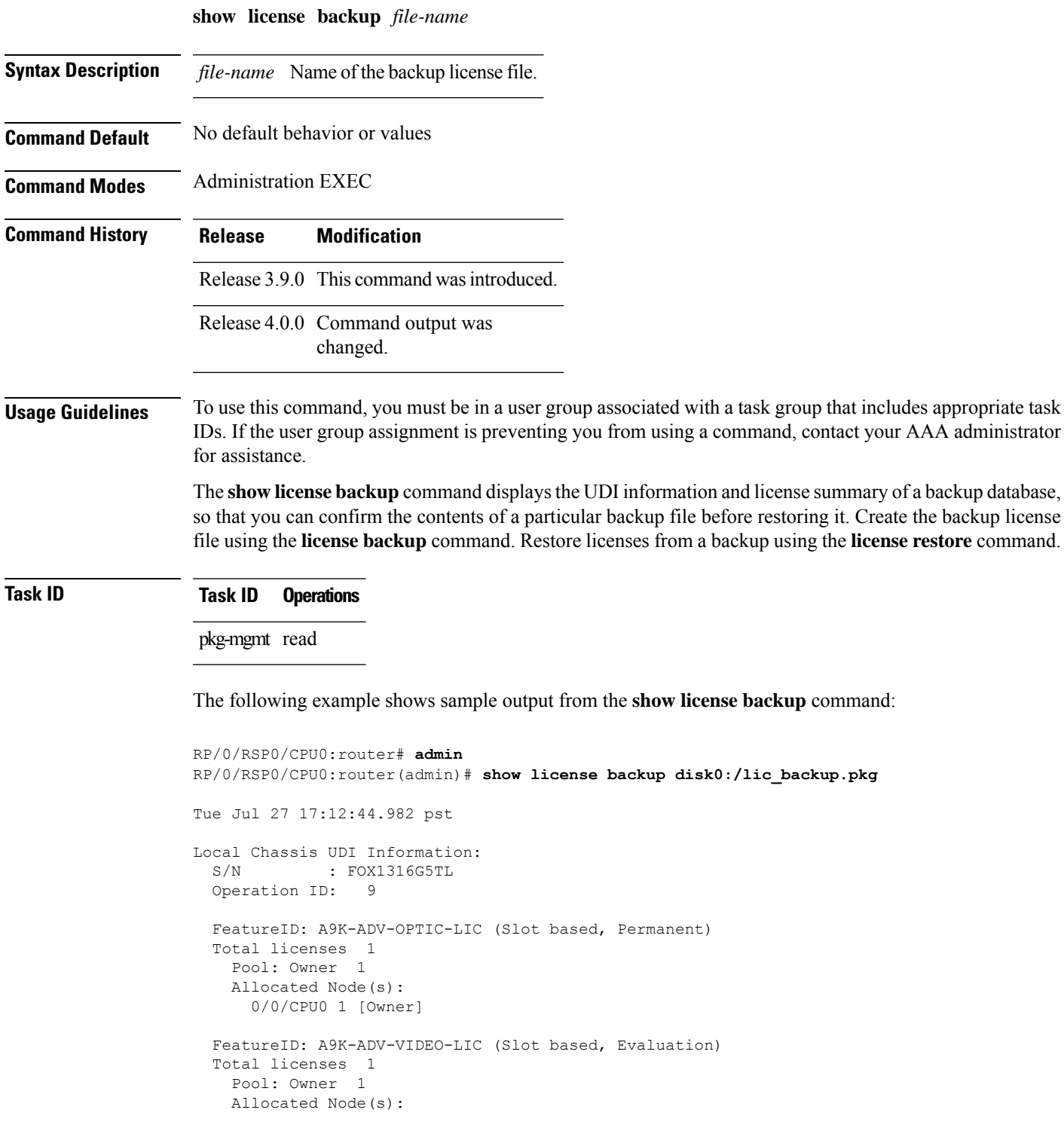

```
0/RSP0/CPU0 1 [Owner]
FeatureID: A9K-AIP-LIC-B (Slot based, Permanent)
Total licenses 2
 Pool: Owner 2
 Allocated Node(s):
    0/6/CPU0 1 [Owner]
    0/1/CPU0 1 [Owner]
FeatureID: A9K-AIP-LIC-E (Slot based, Permanent)
Total licenses 2
  Pool: Owner 2
 Allocated Node(s):
   0/4/CPU0 1 [Owner]
FeatureID: A9K-iVRF-LIC (Slot based, Permanent)
Total licenses 1
 Pool: Owner 1
FeatureID: A9K-iVRF-LIC (Slot based, Evaluation)
Total licenses 3
  Pool: Owner 3
 Allocated Node(s):
   0/1/CPU0 1 [Owner]
```
#### **Table 2: show license backup Field Descriptions**

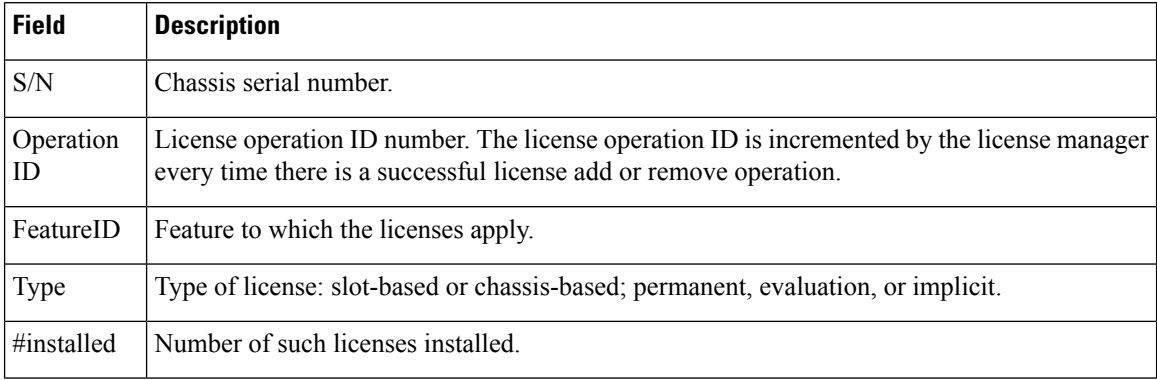

#### **Related Topics**

license [backup,](#page-5-0) on page 6 [license](#page-12-0) restore, on page 13

# <span id="page-24-0"></span>**show license chassis**

To display all licenses with their serial number information, use the **show license chassis** command in administration EXEC mode.

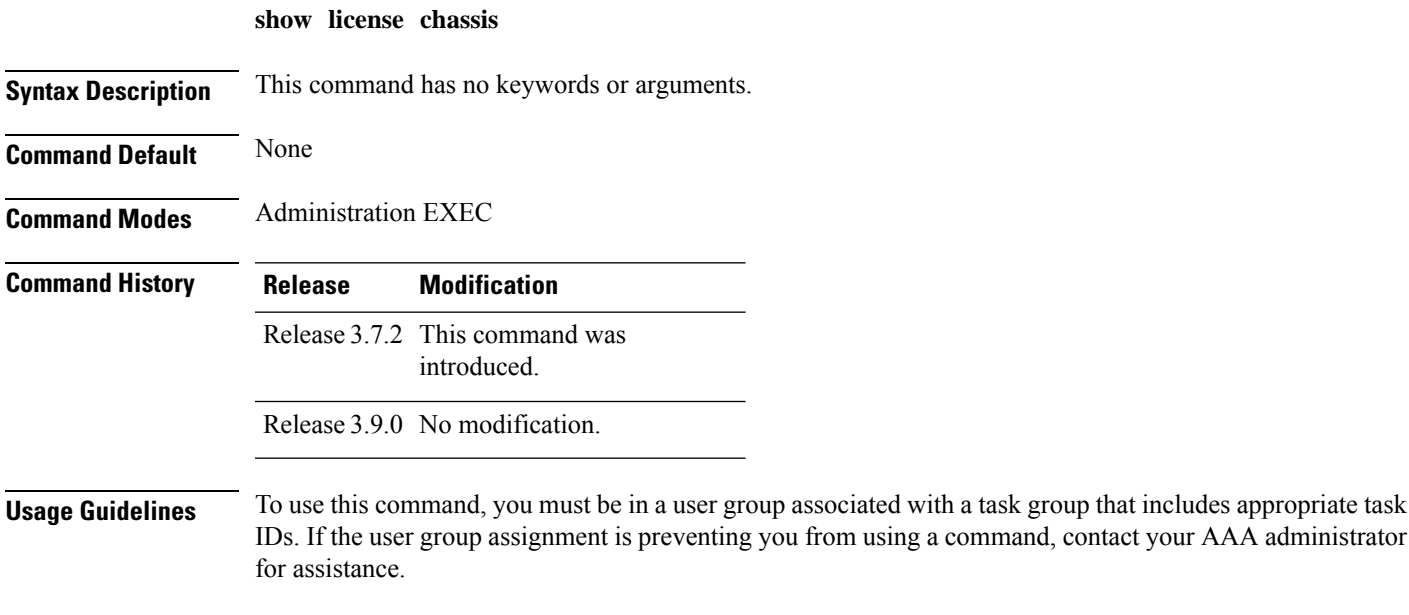

**Task ID Task ID Operation**

pkg-mgmt read

### <span id="page-25-0"></span>**show license evaluation**

To display information about any evaluation licenses currently allocated, available, or in use, use the **show license evaluation** command in EXEC or administration EXEC mode.

**show license evaluation** [{*feature-id* | **location** *node-id* | **sdr** *sdr-name*}]

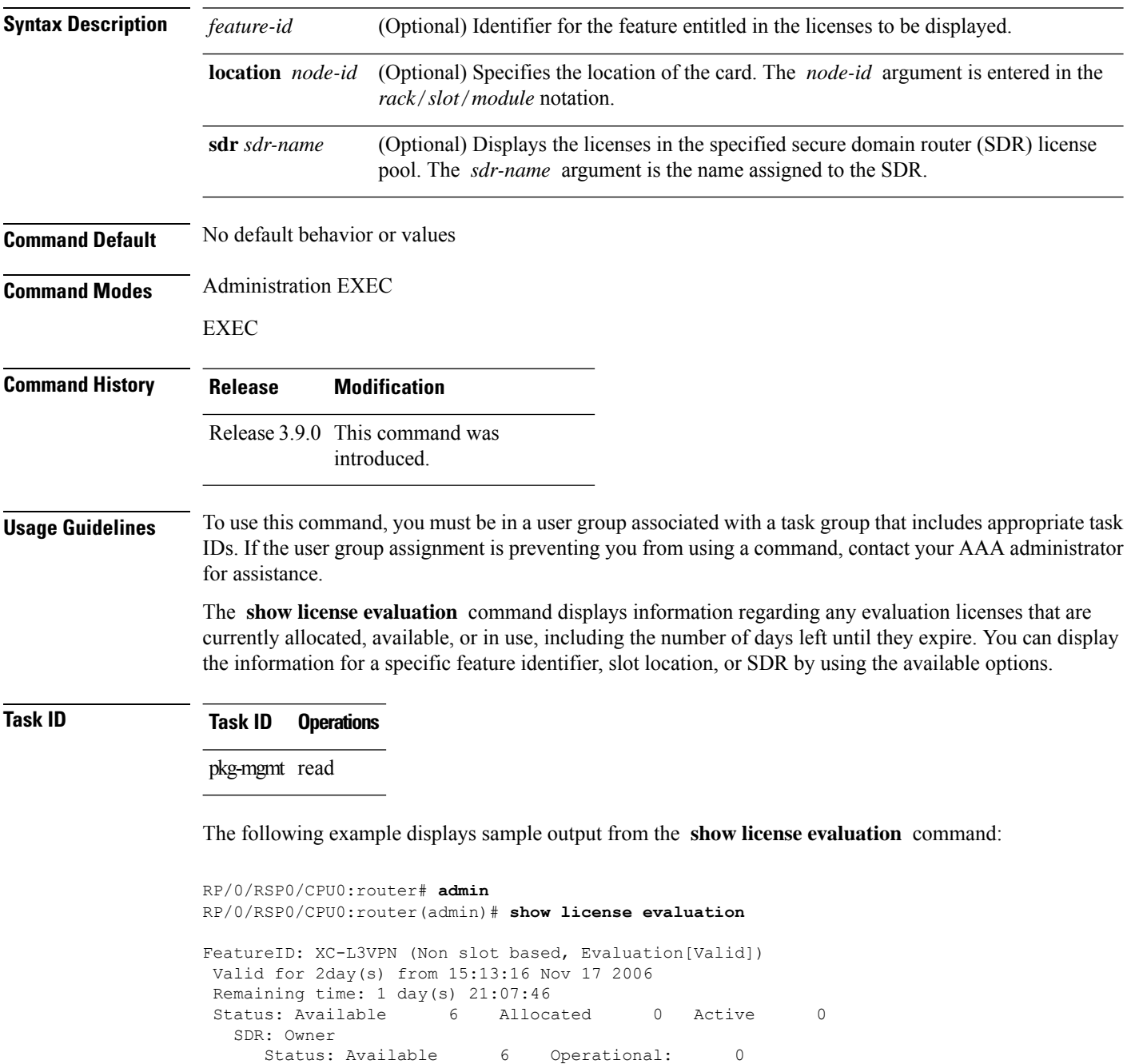

 $\overline{\phantom{a}}$ 

See Table 1: show license Field [Descriptions,](#page-14-0) on page 15 for a description of the significant fields shown in the display.

# <span id="page-27-0"></span>**show license expired**

To display information regarding evaluation licenses that have expired, use the **show license expired** command in EXEC or administration EXEC mode.

**show license expired** [{*feature-id* | **location** *node-id* | **sdr** *sdr-name*}]

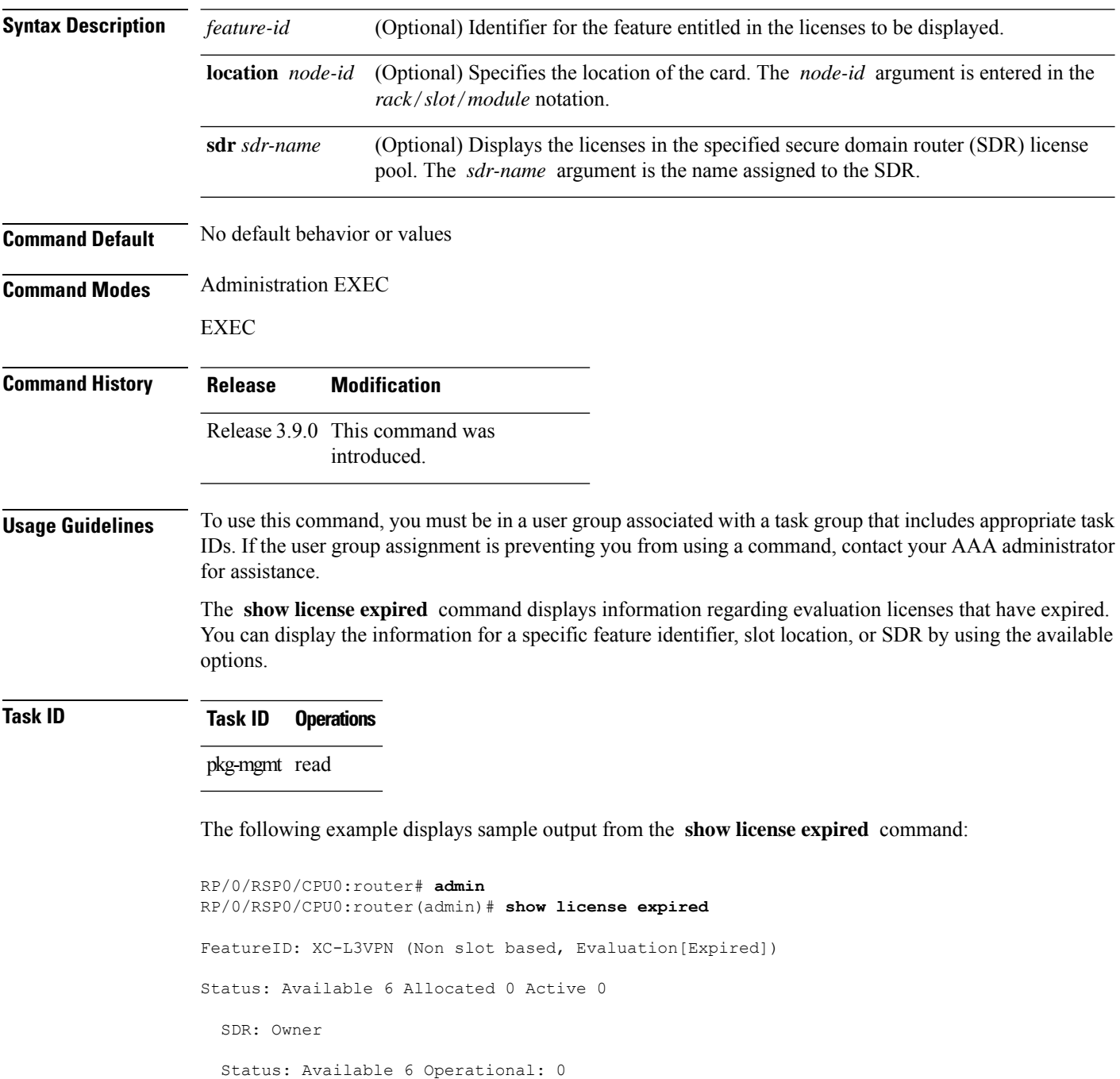

I

See Table 1: show license Field [Descriptions,](#page-14-0) on page 15 for a description of the significant fields shown in the display.

#### <span id="page-29-0"></span>**show license features**

To display all features that can be licensed on the router, use the **show license features** command in administration EXEC mode.

#### **show license features**

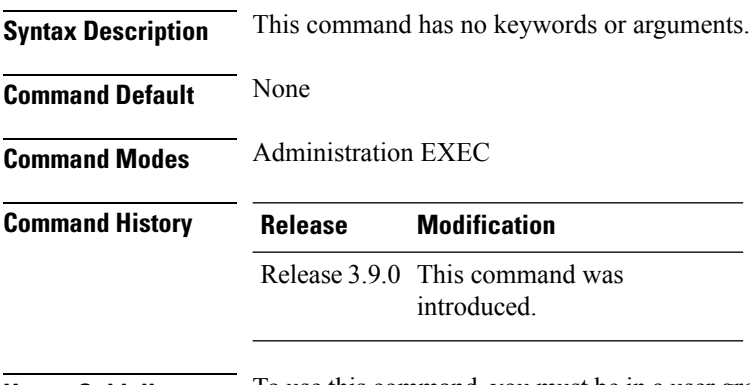

#### **Usage Guidelines** To use this command, you must be in a user group associated with a task group that includes appropriate task IDs. If the user group assignment is preventing you from using a command, contact your AAA administrator for assistance.

#### **Task ID Task ID Operation** pkg-mgmt read

#### **Example**

The following example illustrates sample output from the **show license features** command.

```
RP/0/RSP0/CPU0:router(admin)# show license features
Tue Aug 18 06:36:09.180 DST
Platform Feature ID:
  A9K-G709-LIC
 A9K-VidMon-LIC
 A9K-iVRF-LIC
 A9K-AIP-LIC-B
 A9K-AIP-LIC-E
```
# <span id="page-30-0"></span>**show license log**

To display the operational or administrative logs for the license system, use the **show license log** command in EXEC or administration EXEC mode.

**show license log** {**operational** | **administration**} {*request-idfeature-id* | **sdr** *sdr-name*}

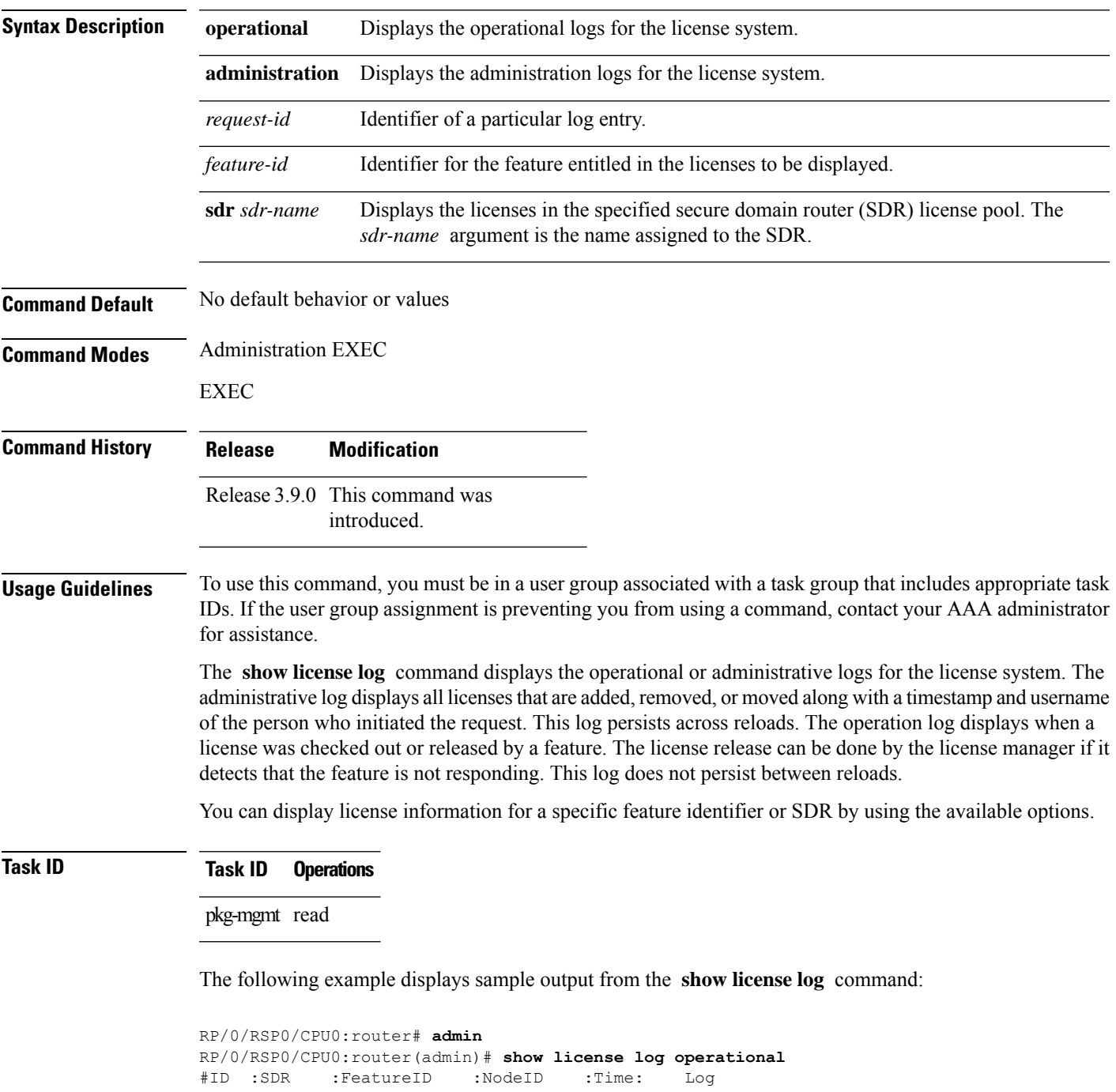

```
1 :Owner :
A9K-ADV-OPTIC-LIC
 :0/6/CPU0 :Tue Feb 6 21:33:16 2007:
     license_acquire: opaque_string , result(No error)
2 :Owner :
A9K-ADV-OPTIC-LIC
  :0/1/CPU0 :Tue Feb 6 21:33:16 2007:
     license_acquire: opaque_string , result(No error)
```
See Table 1: show license Field [Descriptions,](#page-14-0) on page 15 for a description of the significant fields shown in the display.

#### <span id="page-32-0"></span>**show license pools**

To display the currently configured set of license pools, use the **show licensepools** command in administration EXEC mode.

**show license pools** [**detail**]

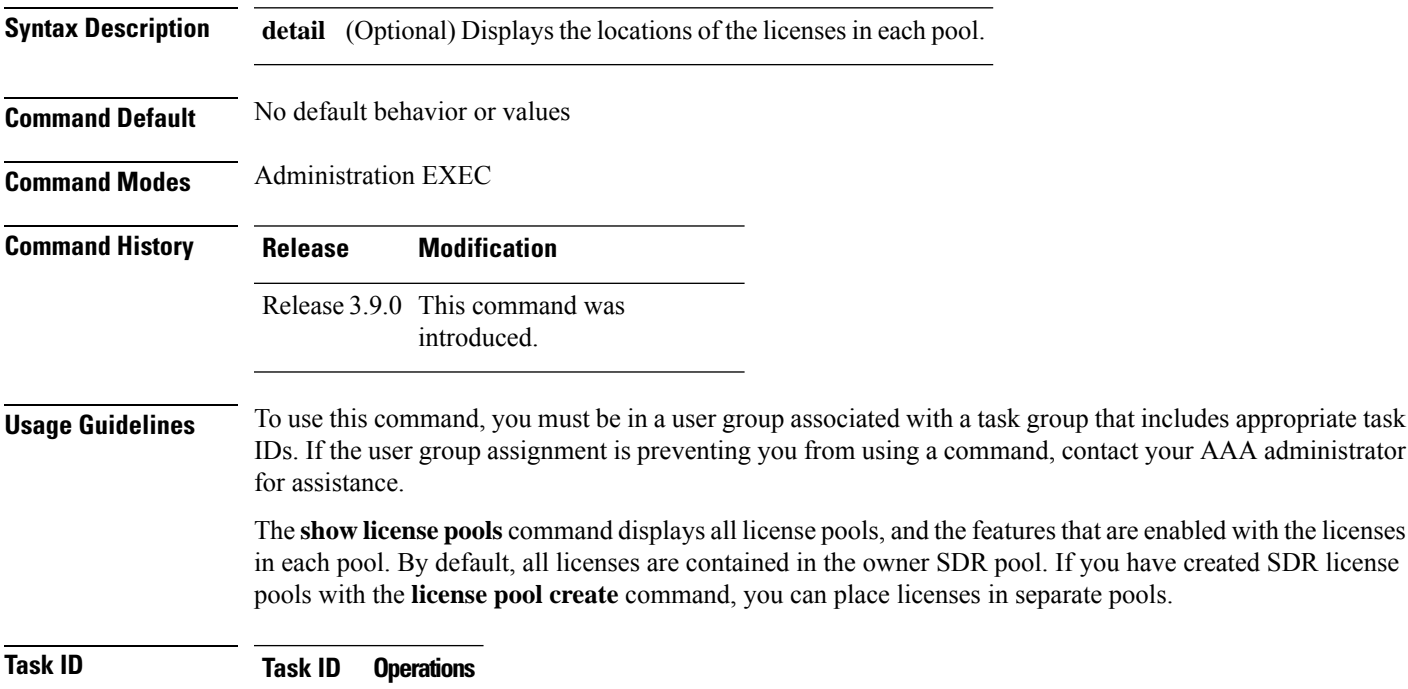

pkg-mgmt read

The following example displays sample output from the **show license pools** command. In this example, the owner SDR has both 40-Gbps and Layer\_3 VPN licenses, while the SDR sdr2 has only 40-Gbps licenses.

```
RP/0/RSP0/CPU0:router# admin
RP/0/RSP0/CPU0:router(admin)# show license pools
Pool Name Feature
==============================================
Owner
A9K-ADV-OPTIC-LIC
```
**Table 3: show license pools Field Descriptions**

| <b>Field Description</b> |
|--------------------------|
| Owner SDR license pool.  |

 $\mathbf I$ 

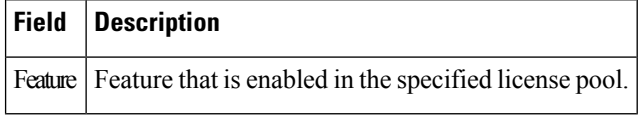

ı

П

#### <span id="page-34-0"></span>**show license udi**

To display unique device identifier (UDI) information for the router, use the **show license udi** command in administration EXEC mode.

**show license udi**

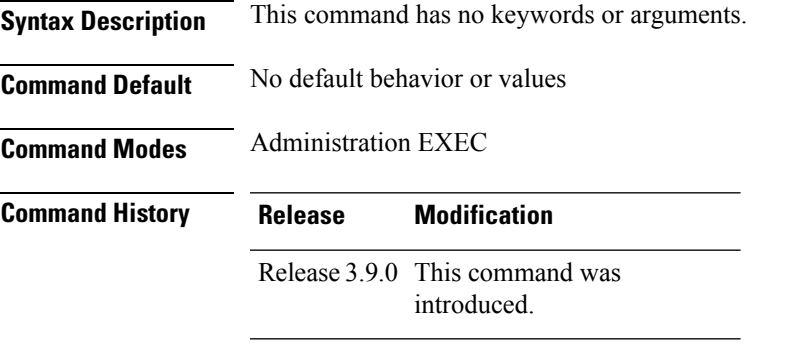

#### **Usage Guidelines** To use this command, you must be in a user group associated with a task group that includes appropriate task IDs. If the user group assignment is preventing you from using a command, contact your AAA administrator for assistance.

The **show license udi** command displays the complete UDI of the router to which any license is associated. The UDI comprises the chassis serial number, along with a license operation ID number. The UDI is used to acquire a license file using the license registration tool on CCO.

#### **Task ID Task ID Operations**

pkg-mgmt read

The following example displays sample output from the **show license udi** command:

```
RP/0/RSP0/CPU0:router# admin
RP/0/RSP0/CPU0:router(admin)# show license udi
Mon Apr 26 06:40:06.234 DST
Local Chassis UDI Information:
 PID : ASR-9010-AC
 S/N : FOX1232H67M
 Operation ID: 5
```
**Table 4: show license udi Field Descriptions**

| <b>Field</b> | <b>Description</b>     |
|--------------|------------------------|
| <b>PID</b>   | Product ID number.     |
| S/N          | Chassis serial number. |

 $\mathbf I$ 

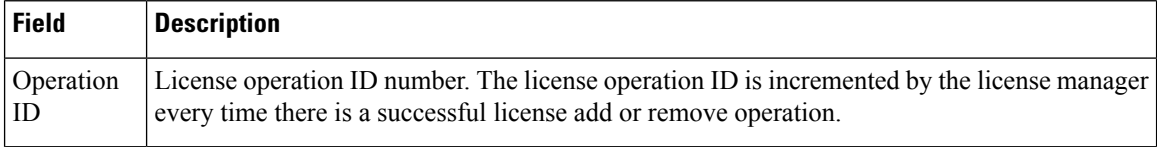